# StarTechcom

Hard-to-find made easy®

#### 2.5 SATA External HDD Enclosure w/ 3.5/5.25 Front Drive Bay

SAT2510U2REM

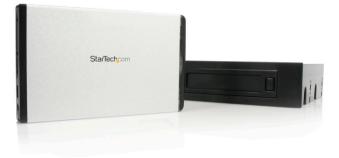

\*actual product may vary from photos

DE: Bedienungsanleitung - de.startech.com FR: Guide de l'utilisateur - fr.startech.com ES: Guía del usuario - es.startech.com IT: Guida per l'uso - it.startech.com NL: Gebruiksaanwijzing - nl.startech.com PT: Guia do usuário - pt.startech.com

For the most up-to-date information, please visit: www.startech.com

#### FCC Compliance Statement

This equipment has been tested and found to comply with the limits for a Class B digital device, pursuant to part 15 of the FCC Rules. These limits are designed to provide reasonable protection against harmful interference in a residential installation. This equipment generates, uses and can radiate radio frequency energy and, if not installed and used in accordance with the instructions, may cause harmful interference to radio communications. However, there is no guarantee that interference will not occur in a particular installation. If this equipment does cause harmful interference to readio reception, which can be determined by turning the equipment off and on, the user is encouraged to try to correct the interference by one or more of the following measures:

- Reorient or relocate the receiving antenna.
- Increase the separation between the equipment and receiver.
- Connect the equipment into an outlet on a circuit different from that to which the receiver is connected.
- Consult the dealer or an experienced radio/TV technician for help.

### Use of Trademarks, Registered Trademarks, and other Protected Names and Symbols

This manual may make reference to trademarks, registered trademarks, and other protected names and/or symbols of third-party companies not related in any way to StarTech.com. Where they occur these references are for illustrative purposes only and do not represent an endorsement of a product or service by StarTech.com, or an endorsement of the product(s) to which this manual applies by the third-party company in question. Regardless of any direct acknowledgement elsewhere in the body of this document, StarTech.com hereby acknowledges that all trademarks, registered trademarks, service marks, and other protected names and/or symbols contained in this manual and related documents are the property of their respective holders.

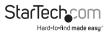

# **Table of Contents**

| Introduction                                       | I |
|----------------------------------------------------|---|
| Features                                           | 1 |
| Package Contents                                   | 1 |
| System Requirements                                | 1 |
| Installation                                       | 2 |
| Installing the hard drive in the drive enclosure   | 3 |
| Installing the drive bay in the computer           | 4 |
| Connecting the Drive Enclosure - Removable storage | 5 |
| Removing the Drive Enclosure - Removable storage   | 5 |
| Connecting the Drive Enclosure - Standalone        | 5 |
| Removing the Drive Enclosure - Standalone          | 5 |
| Specifications                                     | 7 |
| Technical Support                                  | 3 |
| Warranty Information                               | 3 |

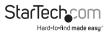

### Introduction

Thank you for purchasing a StarTech.com 3.5" Bay Removable 2.5" SATA Drive Enclosure. This product offers versatile functionality, acting as either an internal desktop removable drive enclosure, or an external drive enclosure. Ideal for entry-level servers, network attached storage systems or applications requiring data transport from one location to another, SAT2510U2REM is the perfect solution for data mobility.

#### Features

- Hot swappable plug and play operation
- · Easy add-on storage for home or office usage
- Desktop application Insert & Remove 2.5" drive enclosure with SATA hard drive at the push of a button
- Portable (External) application Instantly connect the enclosure to a host computer or notebook as external storage, via USB 2.0 connection

#### Package Contents

- 2.5" SATA hard drive enclosure
- 3.5" Drive bay
- 5.25" Drive bracket
- USB 2.0 Cable
- SATA cable
- 5V DC Cable
- 4 pin power cable
- Users Manual
- Screw Kit

#### System Requirements

- (Internal use) Any computer with available 5.25" drive bay & SATA motherboard connection
- (External use) Any desktop or notebook with an available USB port

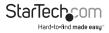

### Installation

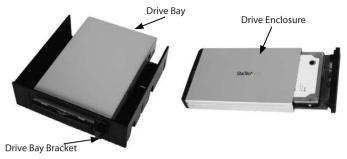

**WARNING:** Hard drives require careful handling, especially when being transported. If you are not careful with your hard disk, lost data may result. Always handle your hard drive and storage device with caution.

**WARNING:** Hard drives, like all computer equipment can also be severely damaged by static electricity. Be sure that you are properly grounded before opening your computer case or touching any components. StarTech.com recommends that you wear an anti-static strap when installing any computer equipment. If an antistatic strap is unavailable, discharge yourself of any static electricity build-up by touching a large grounded metal surface (such as the computer case) for several seconds.

**WARNING:** Do not disconnect any cables or power sources while the hard drive is active. This can result in data loss and possible damage to the hard drive.

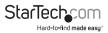

#### Installing the hard drive in the drive enclosure

- 1. Remove the two screws from the rear panel of the Drive Enclosure. Remove the rear panel of the Drive Enclosure.
- 2. Remove the circuit board from the drive enclosure.
- 3. Attach the 2.5" SATA hard drive to the circuit board, and fasten it to the board using drive mounting screws.

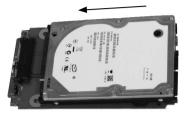

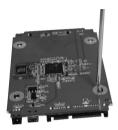

4. Once the hard drive has been secured on the circuit board, replace the circuit board (with hard drive attached) in the drive enclosure. Fasten the rear panel of the drive enclosure to the enclosure, using the screws that were removed in step #1.

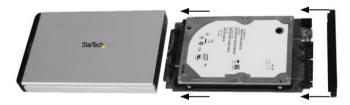

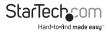

#### Installing the drive bay in the computer

Please note that the SAT2510U2REM drive bay can be installed into either a 3.5" or a 5.25" drive bay slot on the host computer, using the included 5.25" Drive Bay Bracket. If you wish to install the Drive Bay directly into the drive bay slot provided by the host computer, please skip steps 1 and 2 in the instructions that follow:

 Insert the Drive Bay into the 5.25" bracket provided, ensuring that the holes located on the sides of the drive bay are aligned with the holes in the sides of the bracket.

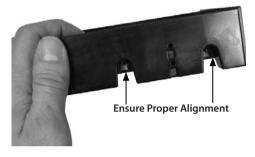

- Fasten the Drive Bay to the Bracket, using the screws provided. To ensure proper attachment to the Bracket, secure the Drive Bay to the Bracket both on the sides and on the bottom of the Bracket.
- 3. Power down the computer.
- 4. Remove the cover of the host computer drive bay slot into which you wish to install the Drive Bay and Enclosure, as well as the side panels of the computer case. If you require further instruction on this step, please consult the documentation that accompanied your computer or computer case at the time of purchase.
- 5. Insert the Drive Bay into an available 3.5" or 5.25" drive bay slot as appropriate, through the opening at the front of the case provided following step 3. Please ensure proper alignment of screw holes in the Drive Bay and drive bay slot.
- 6. Secure the Drive Bay to the drive bay slot, using the screws provided. To ensure proper attachment to the drive bay slot, secure the Drive Bay to the drive bay slot on both sides of the bay slot.
- Connect an available LP4 (4 pin) power connector (provided by computer power supply) to the 4 pin power connector, located on the rear panel of the Drive Bay.

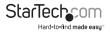

- Connect one end of the SATA cable provided to the SATA port located on the rear panel of the Drive Bay. Connect the remaining end of the SATA cable to an available SATA connector as provided by the computer motherboard.
- 9. Once the Drive Bay has been installed in the computer, replace the side panels of the computer casing (removed in step 3).

#### **Connecting the Drive Enclosure - Removable storage**

Once the Drive Bay has been installed in the computer, you can use the Drive Enclosure as ejectable (removable) storage. Please note that when inserting or removing the Drive Enclosure, the computer must be powered down in order to avoid data loss or damage to the drive.

- 1. Power down the host computer
- Insert the Drive Enclosure into the Drive Bay. The Eject button will pop out, indicating that the Drive Enclosure is firmly connected.
- Restore power to the computer. Once the operating system is fully loaded and has detected the presence of the drive, any necessary software will install automatically,
- Restore power to the computer. If you are using a Windows operating system, any necessary software will install automatically, once the operating system is fully loaded and has detected the presence of the drive,
- 5. The drive is now ready for use and will be available in **My Computer**, designated (typically) with a drive letter subsequent to those assigned to stationary (permanent) hard drives.

#### **Removing the Drive Enclosure - Removable storage**

To remove the Drive Enclosure from the host computer when inserted in the Drive Bay:

- 1. Power down the host computer
- 2. Press the eject button located next to the drive bay insertion slot
- 3. Remove the drive enclosure from the bay
- 4. Restore power to the computer

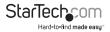

#### **Connecting the Drive Enclosure - Standalone**

To connect the Drive Enclosure to the host computer, for use as standalone storage:

- Insert the small connector (USB Mini-B) into the USB Mini-B port located on the rear panel of the Drive Enclosure. Insert the remaining end (USB type A) connector into an available USB port on the host computer.
- Insert the cylindrical connector provided by the power adapter into the power port on the rear panel of the Drive Enclosure. Connect the remaining end of the power adapter to an available power outlet.
- 3. Once the Drive Enclosure is connected via USB and powered, the drive will be accessible to the host computer. If you are using a Windows operating system, please wait a few moments, to allow the operating system to automatically install the necessary files; once the files have successfully installed, the drive will be available in **My Computer**, designated (typically) with a drive letter subsequent to those assigned to stationary (permanent) hard drives.

#### **Removing the Drive Enclosure - Standalone**

When connected to the host computer as standalone storage, you will not need to power down the computer in order to remove the drive enclosure. Please note that removing the drive while in operation may cause data loss or damage to the drive. To avoid this, please use the **Safely Remove Hardware** wizard, which is prompted by clicking on the wizard icon located near the clock in the bottom right corner (typically) of the Windows desktop.

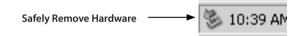

To remove the Drive Enclosure from the host computer:

- 1. Remove the USB connection between the Drive Enclosure and the computer.
- 2. Remove the power adapter from the Drive Enclosure.

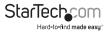

### Specifications

| Form Factor                | Internal Mount: 5.25″ drive bay or 3.5″<br>drive bay                                                                                                    |
|----------------------------|----------------------------------------------------------------------------------------------------|
| Connectors                 | 3.5" Internal Bay:<br>External to Host - 4 pin power input 7<br>pin SATA<br>Internal to HD enclosure - 7 pin and 15<br>pin SATA<br>2.5" HD Enclosure:<br>External ports - USB 2.0 mini B<br>DC 5V power to USB<br>Internal - 7 pin and 15 pin SATA |
| Power Adapter              | External Use - 5V DC to USB 2.0                                                                                                    |
| Cables                     | SATA to SATA<br>USB Mini B to USB Type A<br>4 pin power to LP4<br>5V DC to USB 2.0                                                                                                    |
| Maximum Data Transfer Rate | Internal data transfer rate: up to 1.5Gb/s<br>External use: Up to 480Mbps (USB)                                                                                                    |
| Regulatory Certifications  | FCC, CE, RoHS                                                                                                    |
| Chipset                    | JMicron 20336                                                                                                    |
| OS Support                 | Windows / 2000 / XP / Vista / 7 /<br>MAC OS 9.x or higher<br>Linux 2.4.1.0 or above                                                                                                    |
| Dimensions                 | <ul> <li>2.5" Enclosure - 131 x 77 x 14mm<br/>(LxWxH)</li> <li>3.5" Bay - 15 x 100 x 25mm<br/>(LxWxH)</li> <li>5.25" Bracket - 138 x 144 x 40mm<br/>(LxWxH)</li> </ul>                                                                             |
| Weight                     | 0.5 kg                                                                                                    |

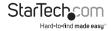

### **Technical Support**

StarTech.com's lifetime technical support is an integral part of our commitment to provide industry-leading solutions. If you ever need help with your product, visit www.startech.com/support and access our comprehensive selection of online tools, documentation, and downloads.

For the latest drivers/software, please visit www.startech.com/downloads

### Warranty Information

This product is backed by a two year warranty.

In addition, StarTech.com warrants its products against defects in materials and workmanship for the periods noted, following the initial date of purchase. During this period, the products may be returned for repair, or replacement with equivalent products at our discretion. The warranty covers parts and labor costs only. StarTech.com does not warrant its products from defects or damages arising from misuse, abuse, alteration, or normal wear and tear.

#### Limitation of Liability

In no event shall the liability of StarTech.com Ltd. and StarTech.com USA LLP (or their officers, directors, employees or agents) for any damages (whether direct or indirect, special, punitive, incidental, consequential, or otherwise), loss of profits, loss of business, or any pecuniary loss, arising out of or related to the use of the product exceed the actual price paid for the product. Some states do not allow the exclusion or limitation of incidental or consequential damages. If such laws apply, the limitations or exclusions contained in this statement may not apply to you.

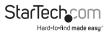

## StarTechcom

Hard-to-find made easy®

Hard-to-find made easy. At StarTech.com, that isn't a slogan. It's a promise.

StarTech.com is your one-stop source for every connectivity part you need. From the latest technology to legacy products — and all the parts that bridge the old and new — we can help you find the parts that connect your solutions.

We make it easy to locate the parts, and we quickly deliver them wherever they need to go. Just talk to one of our tech advisors or visit our website. You'll be connected to the products you need in no time.

Visit www.startech.com for complete information on all StarTech.com products and to access exclusive resources and time-saving tools.

StarTech.com is an ISO 9001 Registered manufacturer of connectivity and technology parts. StarTech.com was founded in 1985 and has operations in the United States, Canada, the United Kingdom and Taiwan servicing a worldwide market.